## 2022 级新生校园网使用指南

认识计费系统

通用网络计费系统(login.bjfu.edu.cn)是校园网的入口地址,不 论使用电脑还是手机,使用有线网络还是无线网络,都需要先在计费系统 里输入校园网账号及密码,点击连接网络,登录后才可接入校园网。

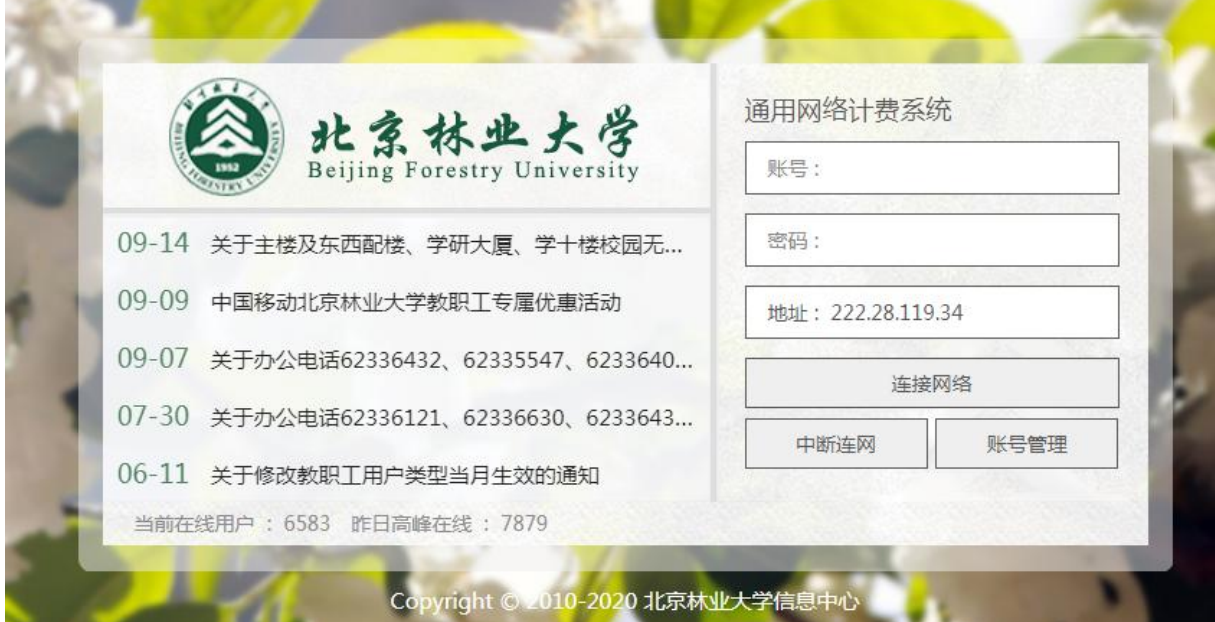

目前北林校园网络已全部实现 IP 地址自动分配(即 DHCP), 因此无 论是通过网线接入有线网,还是通过无线网卡接入 bjfu-wifi 无线网,都 非常方便。

● 如何将自己电脑的网络设置为 DHCP 模式

以运行 windows 系统的电脑为例, 在左下角"开始"—"控制面板" —"网络和共享中心"—"更改适配器设置"—双击"本地连接"(或无 线网络连接) — "属性" — "IPv4" — "自动获取 IP 地址"和"自动获 取 DNS 地址"即可。

接入无线网

目前在 学 2# | 学 7# | 学 11# | 学 12# | 学 13# | 学研中心, 以 及大部分办公区域均已覆盖名为 bjfu-wifi 的校园无线网,当您的移动设 备(手机、平板、笔记本等)搜索到该信号时可以点击加入,加入成功后, 打开浏览器任意访问一个外部网站的网址或链接(如百度),浏览器将导 向北林无线网络认证页面,输入校园网账号和密码即可登录。

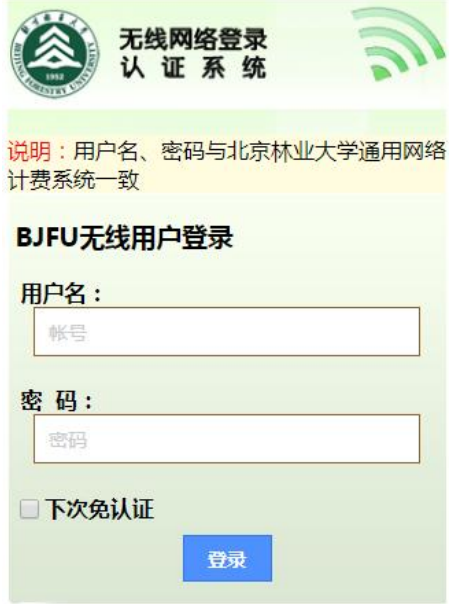

接入有线网

相比无线网络的自由洒脱无拘束,传统的有线网络能够带给用户更高 的带宽和更稳定的信号,同时我校的有线网还支持 IPv6 协议(参见下方 IPv6 介绍),可以体验到下一代互联网的高速和快捷。

在每个宿舍的墙上都能找到一个校园有线网端口的面板(类似下图)。

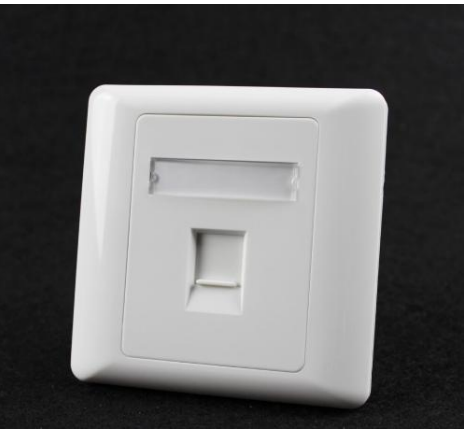

以下介绍两种常见的有线网络利用方式:

(1) 集线器或交换机模式

大多数宿舍愿意采用这种模式,集体出资网购一台集线器或交换机 (一般不超过百元),就可以将墙上的一个物理端口扩展为 6-8 个物理端 口,满足更多上网设备的需要。该模式的特点:每台设备都会分配到一个 校园内网 IP,能独立使用自己的网络账号和流量,互不影响。

(2) 路由器模式

少数宿舍同学在宿舍接收校园无线网信号不佳的情况下,会采取购买 路由器将校园有线网创建为宿舍局域网。一台常见的路由器,可以将墙上 的端口扩展为 4-6 个端口,同时提供自建的 wifi 信号, 非常方便。该模 式的特点:所有连接路由器的设备,都将使用同一个账号内的流量,因此 非常容易超出校园网流量套餐,产生额外资费。

● 认识 VPN

VPN 服务(虚拟专用网络), 简单来说, 就是为了方便大家在校外也 能安全的访问仅限在校园网才能访问的网站站点,不建议在校园网内使用 VPN。

VPN 网址[:https://vpn1.bjfu.edu.cn,](https://vpn1.bjfu.edu.cn/)请依照网址内指示下载客户端后 使用。

VPN 系统登录账号:VPN 系统登录账号[与上网账号的](h)用户[名、](h)密码一致。